## FontRotator quick guide

Free bitmap font editor, rotator and extractor

"S.COPY" and "B.COPY" buttons copy

Current screen's "uper", "start", "from" and "bottom", "end", "to" address to working area. All operations work only in these boundaries.

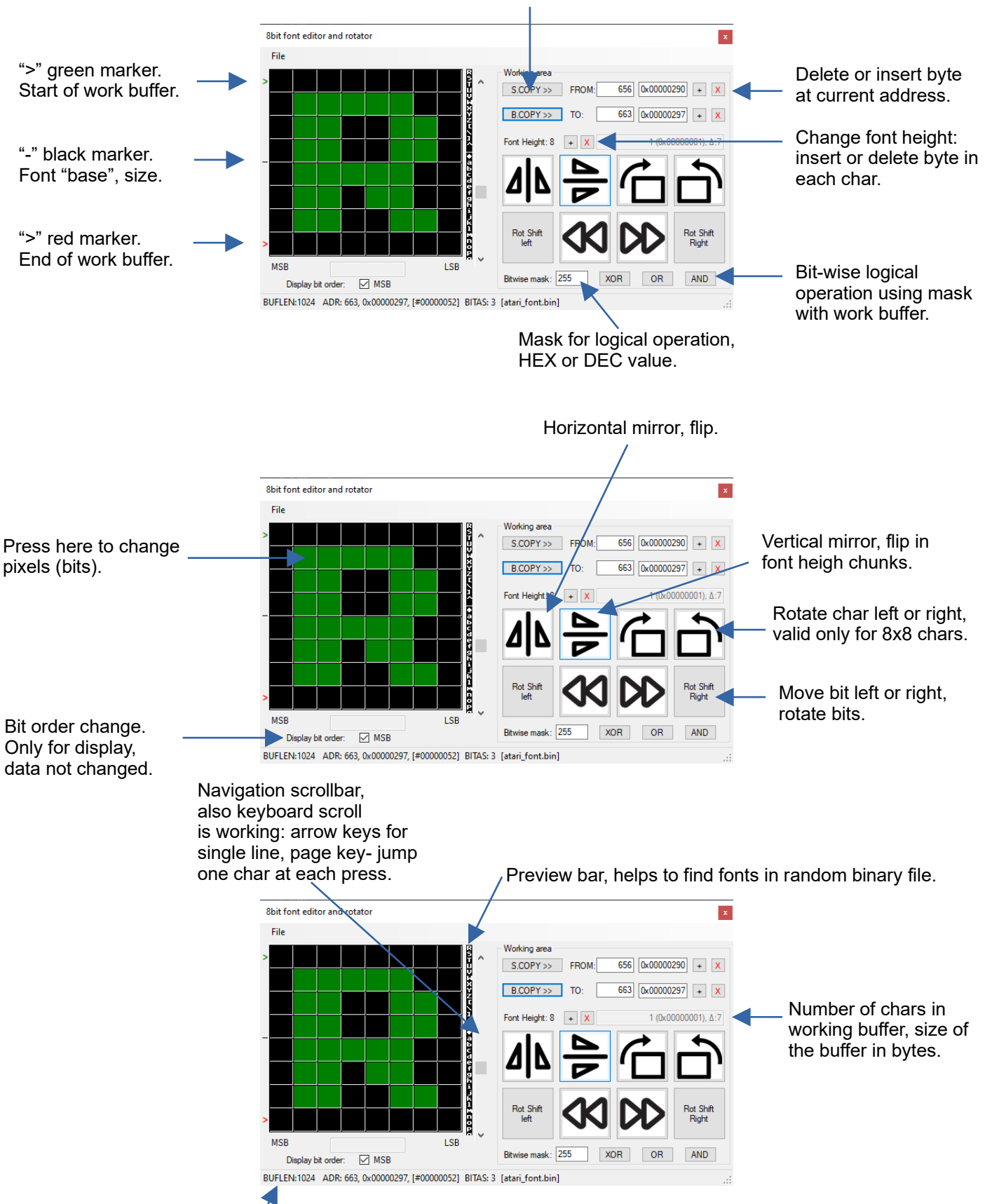

Status and information bar: total buffer size, current address of mouse cursor, character number, current bit under the mouse, last used file name.

8bit font editor and rotator

 $File$ New Load binary Append binary  $S$ ave binary Export C Export text Import text Font Height Create New descript About

## **How to find font in some ROM file:**

Select "load binary" from file menu and load your unknown file. Here I am using VGA BIOS file from some old ISA EGA video card.

> Exit ı. 8bit font editor and rotator  $\vert \mathbf{x} \vert$ File Working area  $0$  0x00000000 + x S.COPY >> FROM: B.COPY >> TO: 32767 0x00007FFF + X 4096 (0x00001000) A:32767 Font Height: 8 Rot Shift Right **MSR**  $1.5R$ Bitwise mask: 255 **XOR** OR AND Display bit order: ○ MSB BUFLEN:32768 ADR: 0, 0x00000000, [#00000000] BITAS: 0 [Award EGA BIOS V1.6a.bin] 8bit font editor and rotator  $\vert x \vert$ File Working area  $S$ .COPY >> FROM:  $0 | 0x000000000| + | X |$  $32767$   $\boxed{0x00007$ FFF  $+$  X  $B.COPY \gg$ TO: 4096 (0x00001000), Δ:32767 Font Height: 8  $+$   $\times$ ķ **Rot Shift** Rot Shift Right **MSB LSB** Bitwise mask: 255 **XOR** OR AND Display bit order: MSE BUFLEN:32768 ADR: 25103, 0x0000620F, [#00000C41] BITAS: 0 [Award EGA BIOS V1.6a.bin]

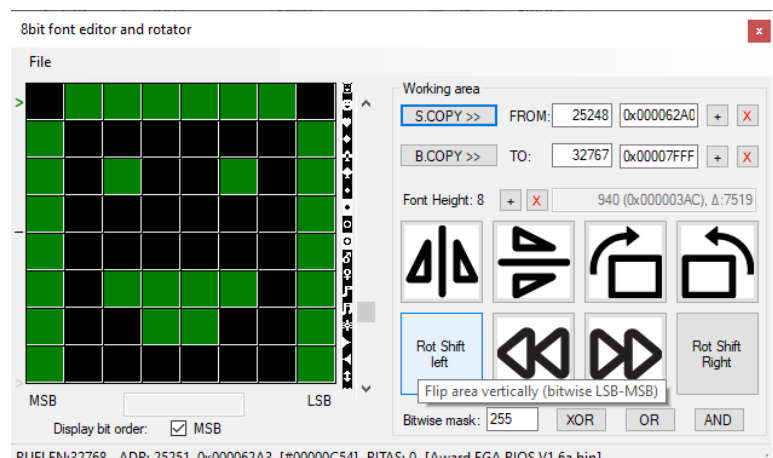

BUFLEN:32768 ADR: 25251, 0x000062A3, [#00000C54] BITAS: 0 [Award EGA BIOS V1.6a.bin]

Binary file is loaded and truncated to 1M. Displays is showing some random pixelsit is video card software.

Scroll data until some recognizable characters appear in preview bar or in edit window. This BIOS has several fonts inside.

Move scrollbar or press keys to align top of the first interested char with edit window's top. Press "S.COPY" to record start address of the font.

Font size is bigger than 8 rows. Calculate font size or just guest it. This font is 14 pixel (rows) height.

From program menu, select "Font height", in this case it is 14 pix. This menu do not change anything in the font, only the display. Font height value is used in some editing functions, for font descriptors and C source export.

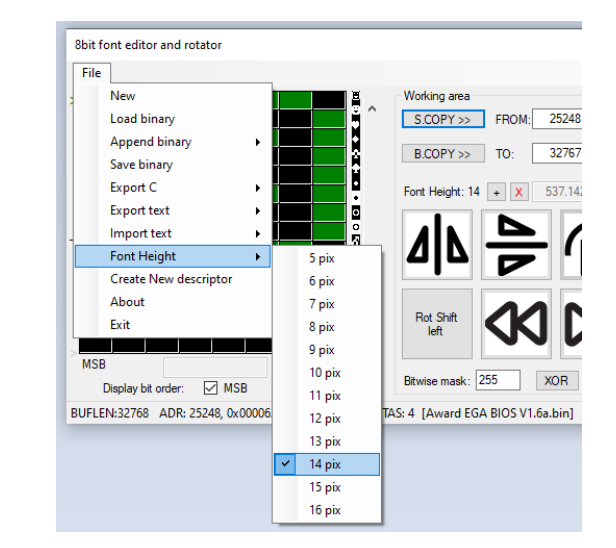

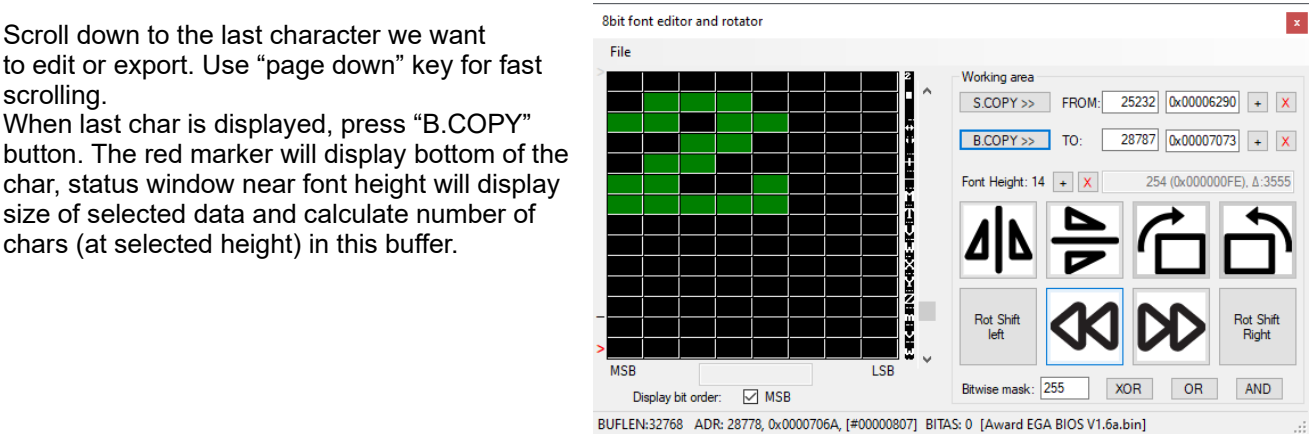

When last char is displayed, press "B.COPY" button. The red marker will display bottom of the char, status window near font height will display

Scroll down to the last character we want

chars (at selected height) in this buffer.

scrolling.

.

Now it is good time to save new binary. Do not forget to change

file name, unless you want to overwrite file.

Reload new file to program. Now the file is smaller and contains only font selected in previous operations.

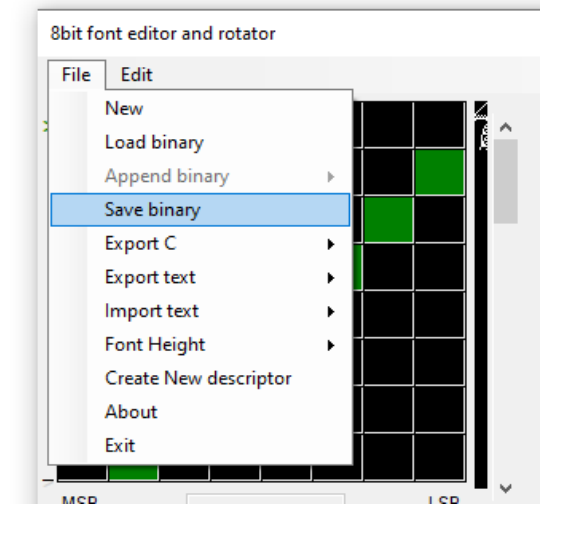

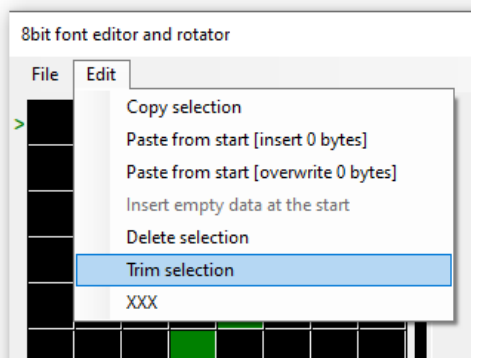

Or just select menu item "Edit/Trim selection"

For this demo, font height is too big, there are several lines below character.

Only some special characters are using this space. We can remove some lines at the "char base" marked with black "-" symbol at edit window.

Just press red "X" near font height size. New size of the font is "11"

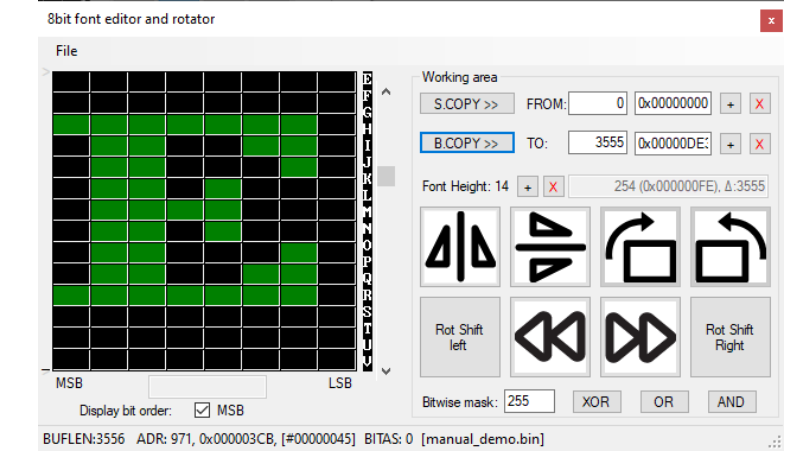

Font height is 11 rows, whole buffer is smaller too: from 3556 bytes it shrunk to 2794. Some symbols maybe are damaged, but basic font is OK. The only thing is, that symbols are on the bottom of the char matrix. We can chage it.

Press "X" button near "FROM" address. This will delete one byte at the beginning of the buffer. And press "+" button near "TO" address. This will add one byte at the end of buffer and the font will align to the new boundaries.

Status windows shows that we have 254 chars, difference between start and stop address is 2793, and bottom line shows that total size of the buffer is 2794 bytes (zero address is also

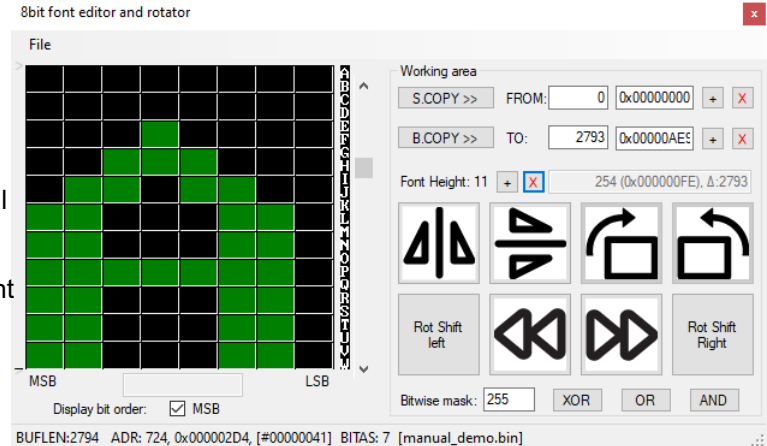

one byte). The char "A" and mouse are at adress 724 decimal (or 02D4 hex), it is [41 hex]'st char in the file. The mouse pointer was last detected on  $7<sup>th</sup>$  bit of current address in the edit window.

Do not forget to save your new extracted font to file.

Now we can edit pixels in the font, delete unused characters, move or mirror whole font or even single chars or groups. To work with single char or group of chars, use "COPY" buttons to select working area. After all edits, do not forget to select whole working area to save or export. All file operations are dealing only withing the selected area. Take note, that "rotate" functions are only valid with the 8x8 pixel fonts.

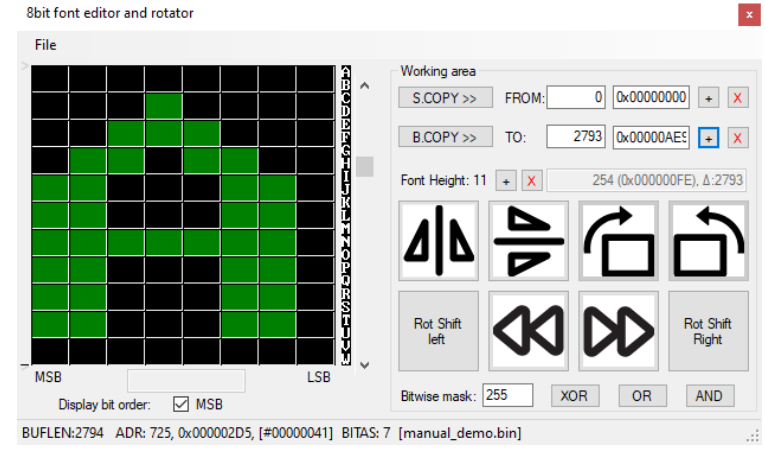

No problems to mirror whole or only part of the font. Take note, that vertical mirror is working with chunks of data in the size of font and aligned with font base (that black "-" symbol in the left of the edit window).

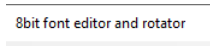

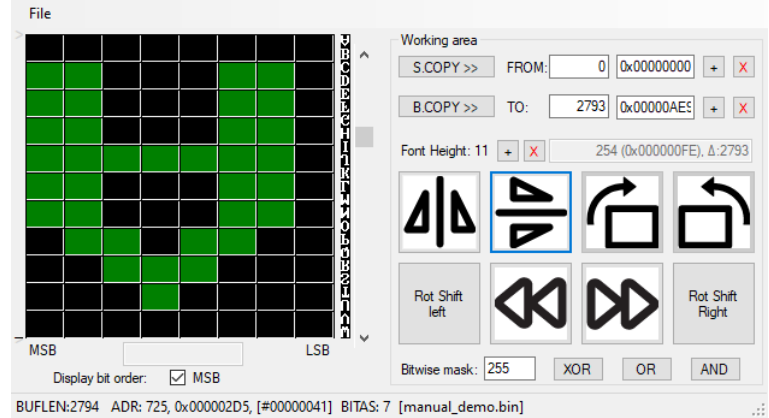

 $\overline{\mathbf{x}}$ 

## Fontrotator – bitmap font editor

Now we can save or export the font. But there is another interesting feature. It is called "font descriptor". It is an additional data about the font. To create "font descriptor" select menu item "Create New descriptor". The descriptor is dependent on the font size and start/stop values. If font size is changed (or size of the buffer or work area) all the descriptors are deleted. Maybe in future I will create method to recalculate all descriptors. Current software version has this limitation. So, do not change sizes of the font in either way. Create descriptor when the font size and character set are defined.

software.

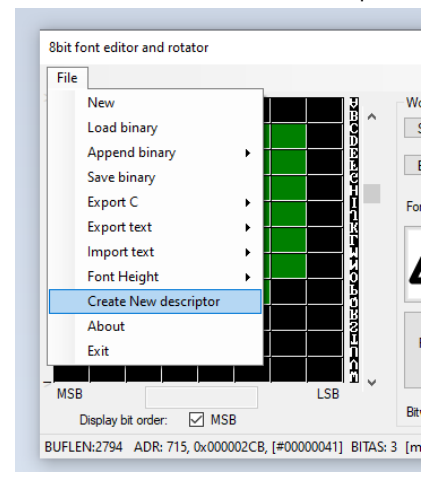

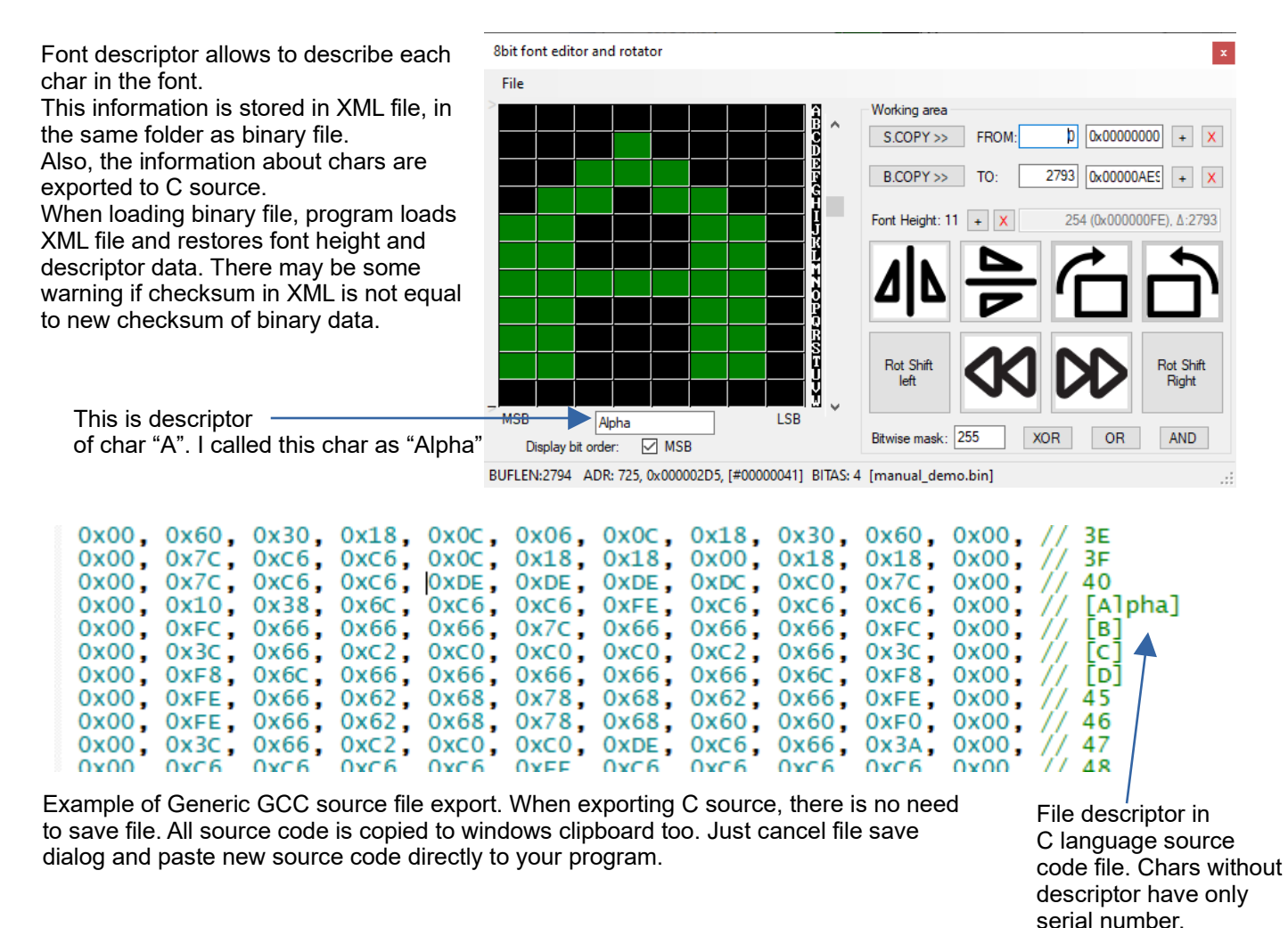

Currently software can load and save binary files (descriptor XML files are loaded automatically if they are present). Program can import IntelHEX file and can export to C source code (single or dual dim array), IntelHEX (.hex) file. In the future versions of the the software, maybe other import/export options will be implemented. The software is under construction, so, bugs are still present and this manual will be slightly different compared with the last version of available